## Get the rule set to perform APA

- 1. Open a copy of the enabled rule set.
- 2. Drag a **Perform APA** action to the **Success** event from the **Import Imposition** action.

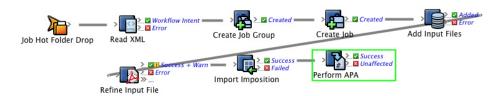

3. Configure the Pages parameter to Import Imposition Success > Previous Event (Input File Refined Success and Warn) > Pages Produced.

This tells RBA to use the pages that were produced in the previous refine action.

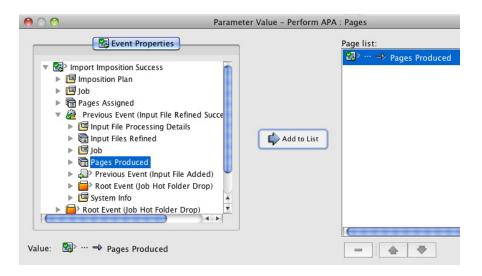

 Configure the APA Instructions parameter to Previous Event (Input File Refined Success and Warn) > Previous Event (Input File Added) > Previous Event (Job Created) > Previous Event (Job Group Created) > Previous Event (Workflow Intent) > XML Data (RBA Self-study) > APA Command.

This tells RBA to look at the XML file for instructions about how to assign the pages.

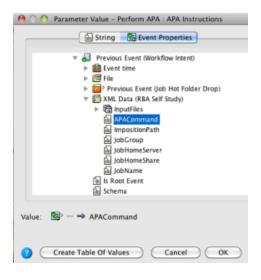

The Rule Parameters Editor should look like this:

|                                | Rule Parameters Editor – Perform APA                                     |
|--------------------------------|--------------------------------------------------------------------------|
| Success Success                | 2 Success                                                                |
| Import Imposition Perform AP/  |                                                                          |
|                                |                                                                          |
| Parameter                      | Value                                                                    |
| User Name                      | Automation                                                               |
| Pages                          | 🔀> Previous Event (Input File Refined Success And Warn) ⇒ Pages Produced |
| Page Set Name                  |                                                                          |
| Overwrite Existing Assignments | False                                                                    |
| APA Instructions               | 🔀> Previous Event (Input File Refined Success And Warn) … 🔿 APACommar    |
| APA File                       |                                                                          |

- 5. Save and hot swap the rule set with the one that is currently enabled.
- 6. Run the enabled rule set in the Debugger.